# هنيوكتو (IDp (Shibboleth ةيوه رفوم تيبثت SSO نيكمتل (IDs (Cisco فيرعت ةمدخل  $\overline{\phantom{0}}$

# **ت**ايوتحمل**ا**

ةمدقملا <u>ةيس|س|ْل| ت|بلطتمل|</u> تا<mark>بلطتمل</mark>ا ةمدختسملا تانوكملا <u>تٽبڻت</u> <u>ماظنلا تابلطتم</u> ن**يوكت<u>ل</u>ا** LDAP مداخ عم لماكتلا نيوكتلا فلم جذومن ءالمعلا عيمج نم تابلطلاب حامسلا تافرعملا عم لماكتلل Shibboleth نيوكت تافرعملا ي ف ري فشت ل ان يوكتو (SHA1) ةن مآل ا ةئزجت ل ا قي مزراوخ SAML ةباجتسإ ىلإ PRINCIPAL\_user و UID نيوكت IDp فيرعت تانايب <u>فيرعتل| تانايب يرفوم نيوكت</u> SSO ل نيوكتلا نم ديزم

# ةمدقملا

ليجست نيكمتل (IDp (OpenAM ةيوه رفوم ىلع دوجوملا نيوكتلا دنتسملا اذه فصي .(SSO (يداحألا لوخدلا

### Cisco تافرعم رشن جذامن

رشنلا جتنملا كراشم ميقم UCCX PCCE ميقم كرتشم عم CUIC (Cisco Unified Intelligence Center) و LD (تانايب ةرشابم( .k2 رشن تايلمعل LD و CUIC عم ميقم كراشم UCCE .ةيلمع فـلأ 12 و فالآ 4 غلبت يتـلا رشنلا تايلمعل ةلقتسم

# ةيساسألا تابلطتملا

# تابلطتملا

:ةيلاتلا عيضاوملاب ةفرعم كيدل نوكت نأب Cisco يصوت

Cisco Unified Contact Center Express (UCCX) رادصإلا 11.6 وأ Cisco Unified Contact Center ●Enterprise رادصإلا 11.6 وأ Packaged Contact Center Enterprise (PCCE) رادصإلا 11.6 بسح .ءاضت قالI

(تافرعملا) Cisco فيرعت ةمدخب طبترملا نيوكتلا ىلإ دنتسملا اذه ريشي :**ةظحالم** كلد عمو ،ةلثمأل|و ةش أشَّ للعتاطقل ي ف UCCX يلإ دنتسمل| ريشي. (IDp) ةيوهل| دوزمو (PCCE/UCCE/UCCX (Cisco فيرعت ةمدخب قلعتي اميف الثامم نوكي نيوكتلا نإف .IDp فرعمو

## ةمدختسملا تانوكملا

.ةنيعم ةيدام تانوكمو جمارب تارادصإ ىلع دنتسملا اذه رصتقي ال

.ةصاخ ةيلمعم ةئيب يف ةدوجوملI ةزهجألI نم دنتسملI اذه يف ةدراولI تامولعملI ءاشنإ مت تناك اذإ .(يضارتفا) حوسمم نيوكتب دنتسملا اذه يف ةمدختسَملا ةزهجألا عيمج تأدب .رمأ يأل لمتحملا ريثأتلل كمهف نم دكأتف ،ليغشتلا ديق كتكبش

# تېب

عقاوملل حمسيو يدرف لوخد ليجست تايناكمإ رفوي ردصملا حوتفم عورشم وه Shibboleth ةقيرطب ةيمحملا تنرتنإلا دراومل يدرفلا لوصولل ةرينتسم ضيوفت تارارق ذاختاب نمو 2SAML2 ليء وه IDs .) نام أل المعاني ون المعاني المعني وهو .ةيصوصخلا ظفحت ربتعت 11.6، يف .تافرعملا يف تارييغت نودب وأ تارييغت لقأب Shibboleth معدي نأ عقوتملا .IdP Shibboleth عم لمعلل ةلهؤم ةيوهلا تاقاطب

SSO عم ليهأتلا نم ءزجك Shibboleth نم 3.3.0 رادصإلا ىلإ دنتسملا اذه ريشي :ةظحالم

## ماظنلا تابلطتم

3.3.0v تلوبيش رادصإ

ي ساس ألI ماظنلI تيبثت

2.0 Directory Active) LDAP (ليلدلل لوصولل فيفخلا لوكوتوربلا رادصإ /8.5.12تاكموت يشتابأ Shibboleth بيو مداخ

تلوبش بيكرت ىلع عالطالل يكيولا ىلإ عوجرلا ىجري

<https://wiki.shibboleth.net/confluence/display/IDP30/Installation>

# نىوكتلl

# LDAP مداخ عم لماكتلا

properties.ldap/conf/home\_shibboleth\$ يف لوقحلا ثيدحت مزلي ،Shibboleth عم LDAP مداخ جمدل تېبثتلا ليلد ىلإ (opt/shibboleth-idp) وه يضارتفالا دادعإل $\mathsf{s}$ hibboleth\_home(ال .Shibboleth تيبثت دنع مدختسملا

idp.authn.ldap.trustCertificates

فصول| قاميق القامل القامي القامل القامل القامل القاملية لقضاء القاملية لقضاء القضاء القاملية لقضاء ا تاطابترإ ليمحتل دروم ةقثلا هنم، ةداع فلم يلحم ٪}idp.home}/credentials/ldap-server.crt

# عقوم ليزنتلا <http://shibboleth.net/downloads/identity-provider/> Ubuntu 14.0.4 "121\_1.8.0" Java رادصإ

ليصافت المستقلة المستقلة المستقلة المستقلة المستقلة المستقلة المستقلة المستقلة المستقلة المستقلة المستقلة المس

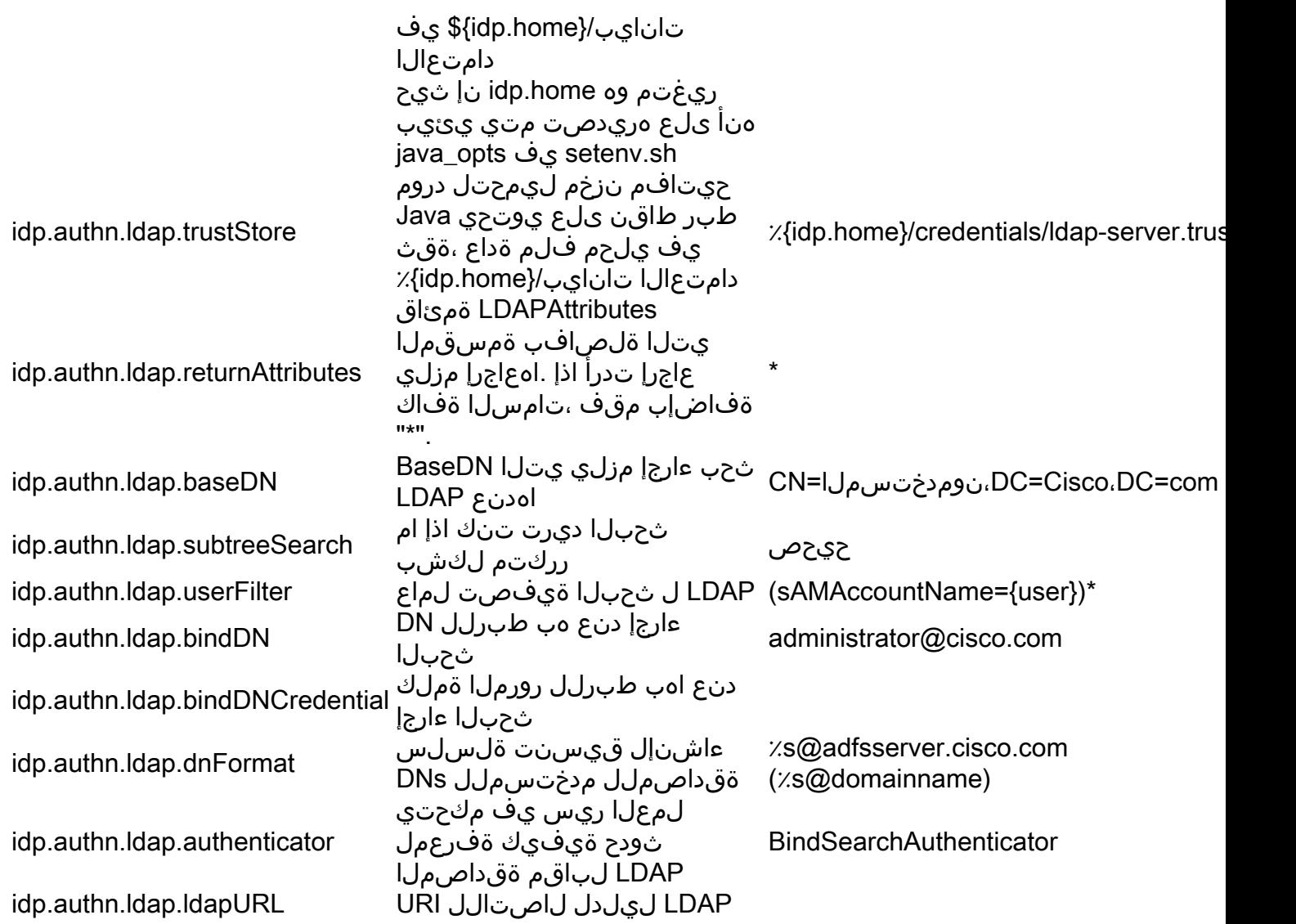

```
:ىلإ عجرا ،ليصافتلا نم ديزمل
```
<https://wiki.shibboleth.net/confluence/display/IDP30/LDAPAuthnConfiguration>

## نيوكتلا فلم جذومن

```
# 
#idp.authn.LDAP.responseTimeout = PT3S
## SSL jvmTrust certificateTrust 
keyStoreTrust
#idp.authn.LDAP.sslConfig = certificateTrust
## CertificateTrust 
idp.authn.ldap.trustCertificates =
{idp.home}/credentials/ldap-server.crt
## keyStoreTrust TrustStore
idp.authn.ldap.trustStore =
{idp.home}/credentials/ldap-server.truststore
## 
#idp.authn.LDAP.ReturnAttributes =
userPrincipalName sAMAccountName
idp.authn.ldap.returnAttributes = *
## DN ##
# DN anonSearchAuthenticator
bindSearchAuthenticator
# AD: CN=UsersDC=exampleDC=org
idp.authn.ldap.baseDN =
CN=usersDC=ciscoDC=com
idp.authn.ldap.subtreeSearch = 
*idp.authn.ldap.userFilter =
(sAMAccountName={user})*
# 
# AD:
idp.authn.ldap.bindDN=adminuser@domain.com
idp.authn.ldap.bindDN = @cisco.com
idp.authn.ldap.bindDNCredential = Cisco@123
```
**# DN DirectAuthenticator adAuthenticator # AD idp.authn.ldap.dnFormat=s@domain.com #idp.authn.LDAP.dnFormat = s@adfsserver.cisco.com # LDAP attribute-resolver.xml # V2 idp.attribute.resolver.ldap.ldapURL = {idp.authn.ldap.ldapURL} idp.attribute.resolver.ldap.connectTimeout = {idp.authn.ldap.connectTimeout:PT3S} idp.attribute.resolver.ldap.responseTimeout = {idp.authn.ldap.responseTimeout:PT3S} idp.attribute.resolver.ldap.baseDN = {idp.authn.ldap.baseDN:undefined} idp.attribute.resolver.ldap.bindDN = {idp.authn.ldap.bindDN:undefined} idp.attribute.resolver.ldap.bindDNCredential = {idp.authn.ldap.bindDNCredential:undefined} idp.attribute.resolver.ldap.useStartTLS = {idp.authn.ldap.useStartTLS:} idp.attribute.resolver.ldap.trustCertificates = {idp.authn.ldap.trustCertificates:undefined} idp.attribute.resolver.ldap.searchFilter = (sAMAccountName=\$resolutionContext.principal)**

## ءالمعلا عيمج نم تابلطلاب حامسلا

ىلع تارييغت لاخدإ مزلي ،ءالمعلا عيمج نم ةدراولا تابلطلا لوصو نامضلو "\$shibboleth\_home/conf/access-control.xml"

<entry key="AccessByIPAddress"> <bean id="AccessByIPAddress" parent="shibboleth.IPRangeAccessControl" p:allowedRange="#{ {'127.0.0.1/32'،'0.0.0.0/0'، ':1/128'، '10.78.93.103/32'} }" /> </entry>

.IP قاطن يأ نم تابلطلاب حمسي اذهو .اهب حومسملا تاقاطنلا ىلإ '0.0.0.0/0' فضأ

#### تافرعملا عم لماكتلل Shibboleth نيوكت

#### تافرعملا يف ريفشتال نيوكتو (SHA1) ةنمآلI ةئزجتلI ةيمزراوخ

"properties.idp/conf/home\_shibboleth\$ "حتفا 1،SHA ىلإ يضارتفا لكشب تافرعملا نيوكتل :طبضاو

#### idp.signature.config = shibboleth.SignatureConfiguration.SHA1

:تريغ تنك اضيأ عيطتسي ليكشت اذه

#### IDP.Encryption.يرايتخإ = true

،همادختسال ريفشت حاتفم عقوم ديدحت يف لشفلا يدؤي نلف ،true ىلإ هنييعتب تمق اذإ ريفشتلل يأ ،"يزاهتنا لكشب" ريفشتلا ءارجإ حيتيh اذه .بلطلا لشف ىلإ ،هنيكمت دنع (هب ريفشتلل ريظنلا فيرعت تانايب يف قفاوتم حاتفم ىلع روثعلا متي) نكمأ املك . ىرخأ ةقيرطب ريفشتلا يطختل نكلو

#### SAML ةباجتسإ ىلإ PRINCIPAL\_user و UID نيوكت

نييءت لـ "\$shibboleth\_home/conf/attribute-resolver.xml" يف AttributeDefinition ةفاض إ متت

.SAML ةباجتسإ يف principal\_user و فرعملا ىلإ userPrincipalName و sAMAccountName

.<DataConnector ةمالءل مادختساب ldap لصوم تادادعإ فضأ ،كلذ يلإ ةفاضإل∪

."userPrincipalName sAMAccountName ةميقلاب ReturnAttributes ديدحت مزلي :ةظحالم

.(Active Directory (AD عم لـماكت دوجو ةل!ح يف ةيمازلإ LDAPProperty دعت :**ةظحالم** .

جمد تارييغتلا يف \$shibboleth\_home/conf/attribute-filter.xml"

رييغت \$shibboleth\_home/conf/saml-nameid.xml نيمضتل

#### IDp فيرعت تانايب

-idp فـلـم لـيـمحت نكمي . "\$**shibboleth\_home/metadata\$ د**لجملI يف IDp فيرعت تانايب رفـوتت<br>metadata.xml |الخ نم تافرعمل (API) باقيبطات

#### عضو https://<idshost>:<idsport>/ids/v1/config/idpmetadata

"8553" يه ةميقلاو نيوكتلل الباق انايك تسيل IDSPORT ثيح

عيقوت ةداهشو ،عيقوت يتداهش ىلع Shibbolth فيرعت تانايب يوتحت نأ نكمي :ريذحت in crt.backchannel-idp فلملا ىلإ لقتنا .ةيفلخلا ةانقلاو ةماع ةداهش ت $\epsilon$ ناك اذإ. ةيفل $\epsilon$ ل ةانقل اقلا اقتصاد العدا توابع فرعتل $\epsilon$ ا ين تناك اذإ. ةيفلخل ا ةي في التارة التاريخ التاريخ التاريخ بين التان التان المستقل التانا عن التاريخ التاريخ التان على التان التان ا 12.0 Fedlet ةبتكم نأل كلذو .تافرعملا ىلإ ليمحتلا لبق xml فيرعتلا تانايب نم ةلاح يف .فيرعتال تانايب يف طقف ةدحاو ةداهش معدت تافرعملا اهمدختست يتلا . ةحاتم ةداهش لوأ حاتفملا مدختسي ،ةدحاو عيقوت ةداهش نم رثكأ رفوت

#### فيرعتلا تانايب يرفوم نيوكت

يف ل اخدإ عم فيرعتلI تانايب يرفوم نيوكت ىلإ جاتحن **\$shibboleth\_home/metadata**<br>providers.xml.

<MetadataProvider id="smart-86" xsi:type="FilesystemMetadataProvider" metadataFile="/opt/shibboleth-idp/SP/sp.xml"/>

.ديرف مسI يأ "id" ةمس نوكت نأ نكمي ثيح

فيرعتلا تانايب نأو ددحملا فرعملاب لجسم فيرعتلا تانايب رفوم نأ ىلإ لاخدإلا اذه ريشي ةرفوتم يف فلملا ددحملا /opt/shibboleth-idp/SP/sp.xml.

يف ددحملا MetadataFile يلإ تافرعملاب ةصاخلا (SP) ةمدخلا رفوم فيرعت تانايب خسن بجي .لاخدإلا

GET ربع تافرعملاب ةصاخلا SP فيرعت تانايب دادرتسإ نكمي :ةظحالم https://<idshost>:<idSport>/ids/v1/config/spmetadata، ألباق انايك تسي ل ."8553" يه ةميقلاو نيوكتلل

# SSO ل نيوكتلا نم ديزم

نم ديزمل .ةمدخ ةيوه cisco عم لماكتي نأ SSO ل بناج idP لا نم ليكشتلا ةقيثو اذه فصي :يدرفلا جتنملا نيوكت ةلدأ ىلإ عجرا ،ليصافتلا

- [UCCX](//www.cisco.com/c/ar_ae/support/customer-collaboration/unified-contact-center-express/products-installation-and-configuration-guides-list.html)
- [UCCE](//www.cisco.com/c/ar_ae/support/customer-collaboration/unified-contact-center-enterprise/products-installation-and-configuration-guides-list.html)
- [PCCE](/content/en/us/support/customer-collaboration/packaged-contact-center-enterprise/tsd-products-support-series-home.html)

ةمجرتلا هذه لوح

ةي الآلال تاين تان تان تان ان الماساب دنت الأمانية عام الثانية التالية تم ملابات أولان أعيمته من معت $\cup$  معدد عامل من من ميدة تاريما $\cup$ والم ميدين في عيمرية أن على مي امك ققيقا الأفال المعان المعالم في الأقال في الأفاق التي توكير المالم الما Cisco يلخت .فرتحم مجرتم اهمدقي يتلا ةيفارتحالا ةمجرتلا عم لاحلا وه ىل| اًمئاد عوجرلاب يصوُتو تامجرتلl مذه ققد نع امتيلوئسم Systems ارامستناه انالانهاني إنهاني للسابلة طربة متوقيا.